САНКТ-ПЕТЕРБУРГСКИЙ ГОСУДАРСТВЕННЫЙ УНИВЕРСИТЕТ ФАКУЛЬТЕТ ПРИКЛАДНОЙ МАТЕМАТИКИ ПРОЦЕССОВ УПРАВЛЕНИЯ КАФЕДРА ТЕХНОЛОГИИ ПРОГРАММИРОВАНИЯ

## **Мазова Анна Валериевна**

**Выпускная квалификационная работа бакалавра**

# **Разработка инструментов автоматизации при построении трехмерных моделей тканей**

Направление 01.03.02

Прикладная математика и информатика

Научный руководитель: старший преподаватель Стученков А. Б.

Санкт-Петербург 2019

## **Содержание**

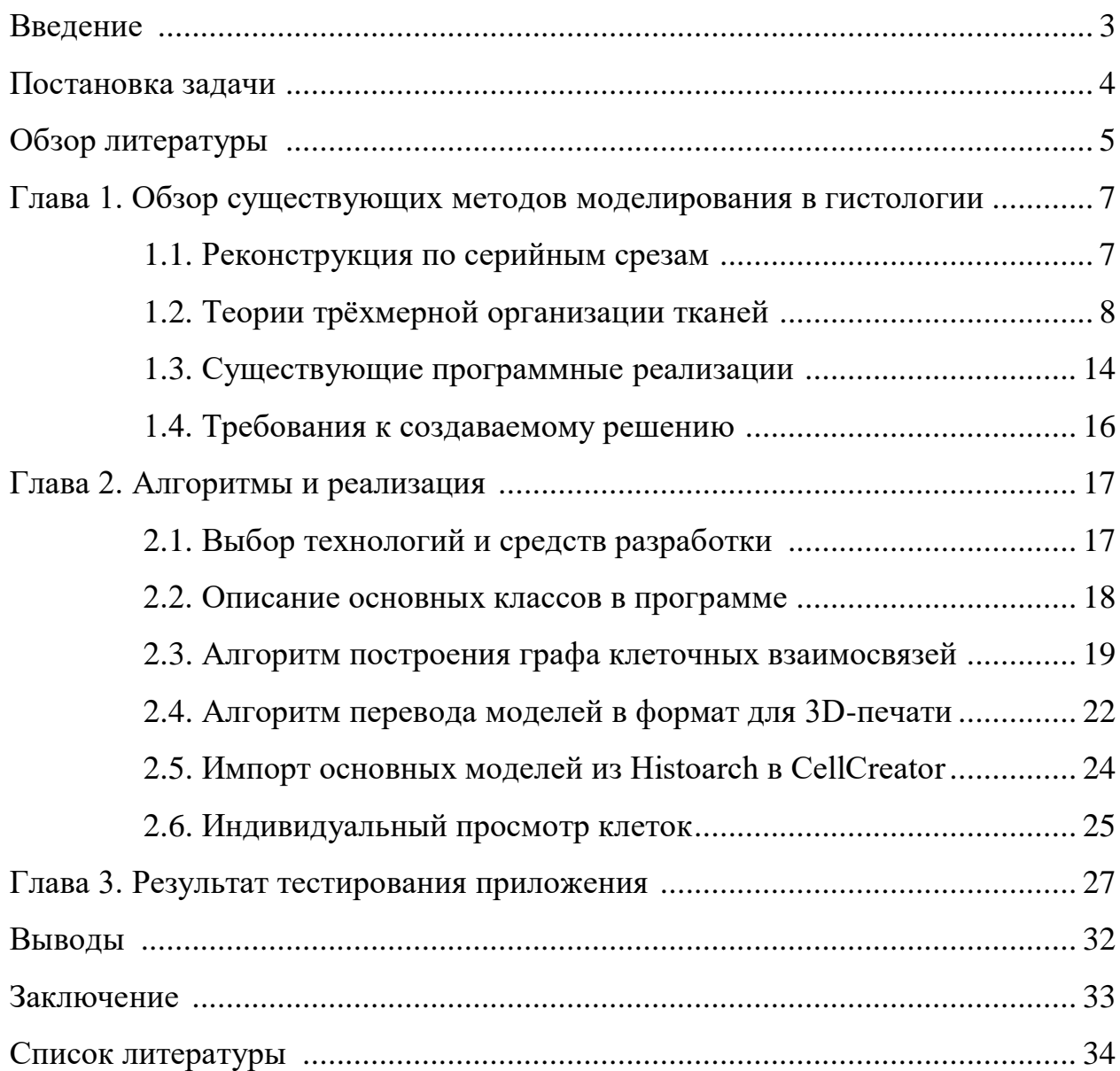

## **Введение**

Гистология — раздел биологии, изучающий строение тканей живых организмов. Для классической гистологии является традиционным изучение структуры тканей, основанное на изучении её двумерных срезов. Эти методы, однако, не дают верного представления о трёхмерной структуре ткани, поэтому современные специалисты изучают геометрические особенности отдельно взятых клеток.

Важным аспектом для изучения является пространственная организация тканей, т.е. внутреннее расположение клеток в ткани. Существует гипотеза, что при патологиях (например, раковой опухоли), происходит изменение не клеток, а структуры ткани, т.е. взаимного расположения клеток относительно друг друга, а также и способа взаимодействия клеток между собой. Исследования, ищущие причины рака внутри клеток, являются неудачными, что может косвенно подтверждать эту гипотезу.

Малое количество исследований пространственной организации тканей объясняется тем, что эксперименты достаточно сложны и, главное, недостаточно развита теория трёхмерного строения тканей, которая описывает всё многообразие биологических тканей. Одна из популярных теорий – теория Томпсона и Льюиса допускает лишь две возможных модели строения биологических тканей. Поэтому имеется необходимость разработки подходов и средств для изучения пространственной организации биологических тканей.

## **Постановка задачи**

Целью является разработка программного обеспечения для трёхмерного моделирования тканей и визуализации полученных моделей. Данное программное обеспечение должно стать удобным инструментом исследователя структуры взаимодействия клеток. Для достижения поставленной цели необходимо решить следующие задачи:

- 1. Провести анализ текущих средств, используемых в рассматриваемой области.
- 2. Реализовать полученные модели в форме трехмерных графов клеточных взаимодействий – «этажерок».
- 3. Реализовать возможность печати выбранных моделей на 3D принтере.
- 4. Импортировать основные модели клеток из готовых программ в данный проект.
- 5. Создать возможность просматривать клетки модели в любых сочетаниях: как каждую клетку отдельно, так и вместе с другими выбранными клетками.
- 6. Реализация простого, компактного и понятного интерфейса для легкости эксплуатации программы пользователем.

## **Обзор литературы**

1. Савостьянов Г. А. Возникновение элементарных единиц многоклеточности и формирование пространственной организации клеточных пластов, 2012.

В данной статье Геннадий Александрович Савостьянов описывает подход к 3D моделированию структуры биологической ткани. Он вводит понятие *гистион*, как элементарную единицы многоклеточности. Гистионы – это группы клеток, которые возникают в результате разделения функций между клетками. Пласты рассматриваются как регулярные клеточные решетки, образующиеся путём полимеризации гистионов.

2. Савостьянов Г. А. Возникновение стволовых клеток в развитии многоклеточности и их количественная характеристика, 2016.

В данной статье Геннадий Александрович Савостьянов предлагает подход к описанию возникновения стволовых клеток в развитии многоклеточных организмов. Основа подхода – форматизированное описание становления гистионов путём приобретения и реализации потенций для осуществления процедуры разделения функций между клетками.

3. Влад. А.И. Разработка инструментария 3D-моделирования в области исследования структуры тканей, 2018.

Данная работа является описанием самой свежей реализации ПО для работы с трехмерной структурой тканей. В ней также осуществлён анализ различных подходов и, помимо прочего, имеются улучшения по сравнению с прошлыми работами. Например, возможность построение новых клеток, т.е. нет привязки только к шаблонам.

4. Anderson P., Anderson G. JavaFX Rich Client Programming on the NetBeans Platform, 2014.

Данная книга раскрывает все возможности NetBeans Platform. В ней описаны способы интеграции и взаимодействия NetBeans Platform с JavaFX и Swing.

## **Глава 1. Обзор существующих методов моделирования в гистологии**

## **1.1 Реконструкция по серийным срезам**

Первые попытки исследования трёхмерной структуры тканей существуют уже долгое время. Немецкий биолог В. Гис предложил изготавливать увеличенные зарисовки отдельных срезов в целом препарате. Затем пачка зарисовок рассматривалась на свет. Таким образом появилась методика многослойной графической реконструкции.

В 1880 году Гисом был описан метод «пластической реконструкции». Предварительно было изготовлено несколько «географических реконструкций», по которым от руки лепилась из воска увеличенная модель.

Помимо Гиса, этой задачей занимался М. Борн. Он предложил метод, при котором срезы объекта зарисовывали при определенном увеличении на пластинах, а потом вырезали из них. Эти модели срезов складывались, согласно графическим реконструкциям, которые были предложены Гисом.

Раньше процесс изготовления моделей был достаточно трудоемким, т.к. всё делалось вручную. На данный момент активно используются методы компьютерного моделирования, а некоторые этапы создания модели автоматизированы [2]. Появилось множество программ для реконструкции гистологических структур, например, ImageJ, Voloom, Reconstruct и пр. Серия срезов, полученная вручную, оцифровывается, после чего строится трёхмерное изображение реконструируемого объекта. При этом процесс реконструкции остаётся эмпирическим, а значит – довольно трудоёмким и недостаточно точным.

Также модель, которая получается таким методом, мало пригодна для определения пространственной организации ткани. Несмотря на то, что на ней

можно достаточно точно рассмотреть отдельно взятую клетку, сделать выводы о структуре ткани практически невозможно.

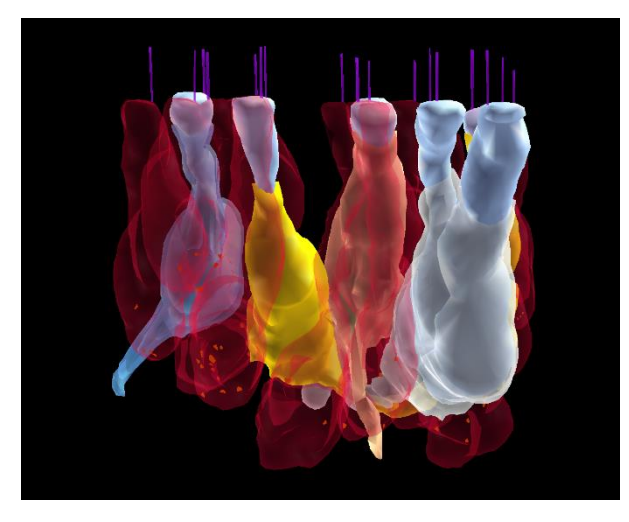

Рис 1. Трехмерная реконструкция вестибулярного аппарата крысы

На Рис 1 приведён пример результатов трёхмерной реконструкции. Можно заметить, что все мельчайшие геометрические особенности клетки хорошо просматриваются, но понять, как клетки взаимодействуют друг с другом, крайне затруднительно.

#### **1.2 Теории трёхмерной организации тканей**

Первую теорию, посвященную пространственной организации тканей, создали Ф.Т. Льюис и д´Арси Томпсон. Она была изложена в виде математической модели В.В. Смоляниновым [3] и В.М. Маресиным [4]. В этой теории клетки были аппроксимированы многогранниками, а на срезе получались многоугольники. На основе исследования большого количества тканей (в основном это были ткани растений) Томпсоном было предложено следующее правило: в одной вершине среза сходятся три клеточные грани. Это правило Томпсона являлось постулатом для гистологов в течение долгого времени. На основании этой теории и экспериментального анализа

структуры биологических тканей Льюисом были сформулированы следующие правила:

- Для каждой клетки определяется её смежность, т.е. количество клеток, с которыми она взаимодействует. Распределение клеток с максимальной смежностью, равной шести, является нормальным.
- Средние площади клеток разных смежностей является линейными функциями степени их смежности.
- Средняя площадь клеток пласта равна средней площади гексагональных клеток.

С помощью правил Томпсона и Льюиса удалось построить только две правильные модели: для однослойных эпителиев из шестиугольников, а для многослойных эпителиев из 14-гранников. Эти модели являются идеализацией реальной структуры.

Уязвимым фактором в этой теории является малое количество моделей, что вытекает из правила Томпсона. Позже оказалось, что это правило работает только в частном случае, т.к. в данный момент были получены срезы, которые его опровергают.

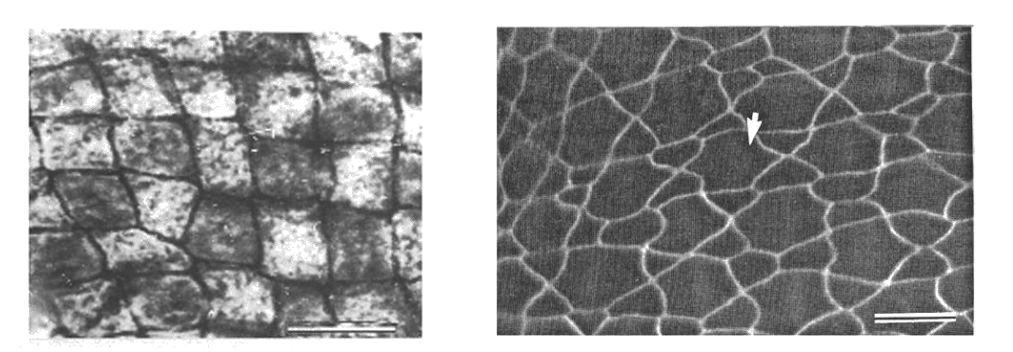

Рис 2. Срезы, опровергающие правило Томпсона [5]

На Рис 2. видно, что смежность практически всех клеток не равна шести. Ещё один недостаток теории заключается в том, что она не учитывает возможность построения моделей тканей, которые состоят из разнотипных клеток (что довольно типично для реальных эпителиев). Это значит, что этой теорией нельзя описать все возможные модели реальных тканей.

Для разрешения этих проблем Г.А. Савостьяновым [5] была разработана новая теория строения биологических тканей. Главной идеей было введение понятия *гистиона –* группы взаимодействующих клеток. Ткань стала рассматриваться как периодическая координационная клеточная решётка, где элементарной структурной единицей является гистион. В основе взаимодействия клеток лежит принцип разделения труда.

Постоянную активность организма в окружающей внешней среде можно разбить на отдельные функции (питание, дыхание, подвижность, размножение и пр.). Каждую из этих функций можно дробить с различной степенью вплоть до элементарных функциональных блоков [6]. Отправление таких функций составляет жизненный цикл организма. Обозначим перечень функций буквами A-E. Их можно считать элементарными, если они подлежат разделению. Клетки являются исполнителями функций и обозначаются кружками [6].

В процессе эволюции между различными клетками может произойти разделение функций. Таким образом, появившиеся узкоспециализированные исполнители уже не выполняют полного набора функций. Для выживания они интегрируются с партнерами путём обмена услугами и метаболитами. В результате возникают клеточные группировки, которые представляют собой элементарные единицы, состоящие из множества клеток, или гистионы (Рис 3). Следовательно, клетка может взаимодействовать с произвольным количеством других клеток, то есть число рёбер, которые сходятся к одной вершине, может быть произвольным. Это является главным отличием новой теории от теорий Томпсона и Льюиса.

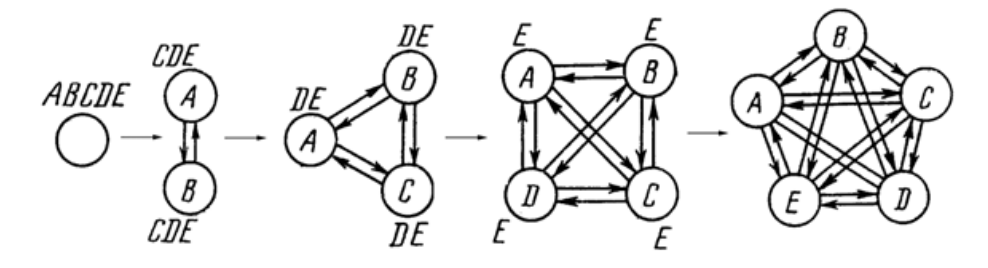

Рис 3. Возможные схемы разделения труда

На данный момент теория построена только для эпителиальных тканей и состоит из следующих частей:

- 1. Гистионов.
- 2. Моделей однослойных тканей.
- 3. Моделей многослойных и многорядных тканей.

Вместо старых аксиом для однослойных эпителиев были введены следующие аксиомы:

- 1. Все клетки взаимодействуют друг с другом путем непосредственного плотного контактирования своими гранями и не имеют промежутков и щелей.
- 2. Каждой гранью клетка взаимодействует ровно с одним партнером.
- 3. На горизонтальном срезе (срезе, параллельном базальной мембране) клетки имеют форму правильных многоугольников.
- 4. На горизонтальном срезе во всех вершинах многоугольников сходится одно и то же (определенное для этой модели) количество клеточных граней (это – смягченный вариант правила Томпсона).
- 5. Смежность клетки по всей ее высоте остается неизменной.

Семейство двумерных моделей включает в себя одиннадцать топологических вариантов структуры строения. Их возможно представить в двух видах. В первом случае сеть имеет вид решётки (графа), в котором клетки изображены кружками (ребра графа). Во втором случае имеет место представление в виде мозаики, в котором клетки имеют вид плотно упакованных полигонов (Рис 4).

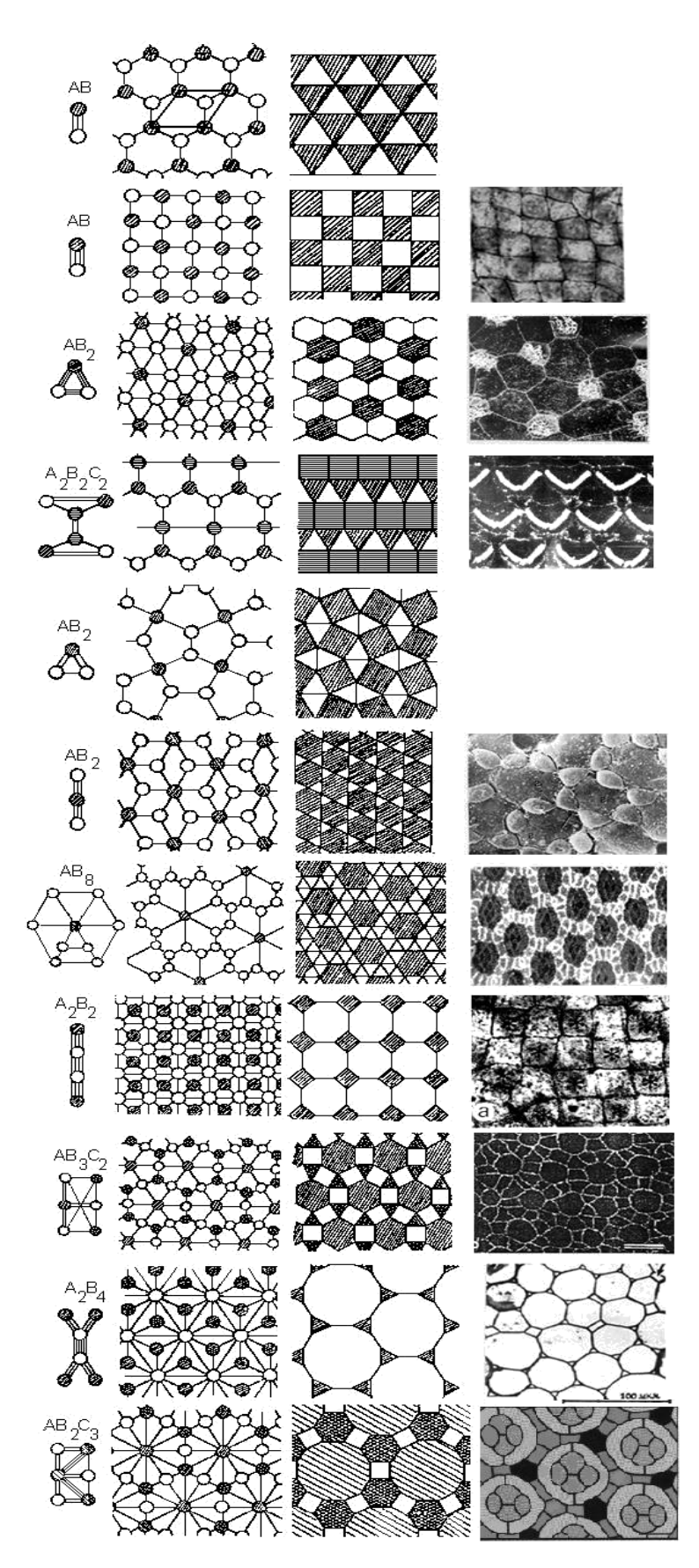

Рис 4. Гистионы, решётки, мозаики и реальные ткани

В математике такие решётки известны как сети Шубникова-Лавеса, а мозаики – как Архимедовы паркеты [8]. Решётки отражают только схему строения сети, т.е. её топологию, тогда как мозаики учитывают и геометрические особенности клеточной формы. Многообразие этих моделей может дополнительно увеличиваться путём варьирования их клеточного состава. Эти модели отражают структуру однослойных эпителиев [7].

Иначе всё устроено в моделях многорядных и многослойных клеточных пластов. Одной из главных особенностей таких тканей является то, что на их базальном, срединном и апикальном уровнях будет реализовываться не одна и та же (как в однослойных эпителиях), а различные варианты клеточных мозаик и решеток. Поэтому подход к построению трехмерных моделей многорядных и многослойных эпителиев основывается на возможности трансформаций и взаимопревращений двухмерных клеточных мозаик (Рис 5). Чтобы эти трансформации стали возможными в рамках формализованной теории, потребовалось дополнительное изменение аксиоматики с полным отказом от правил Томпсона. Было убрано ограничение о схождении в точках пересечения только трёх клеточных пластов, и теперь мозаики могут состоять из разнотипных клеток.

Новая теория расширяет семейства моделей клеточных пластов и впервые открывает возможность их вычисления. Таким образом, зная состав и структуру гистионов, правила их полимеризации, можно находить набор возможных вариантов строения клеточных сетей и строить семейства их топологических и геометрических моделей.

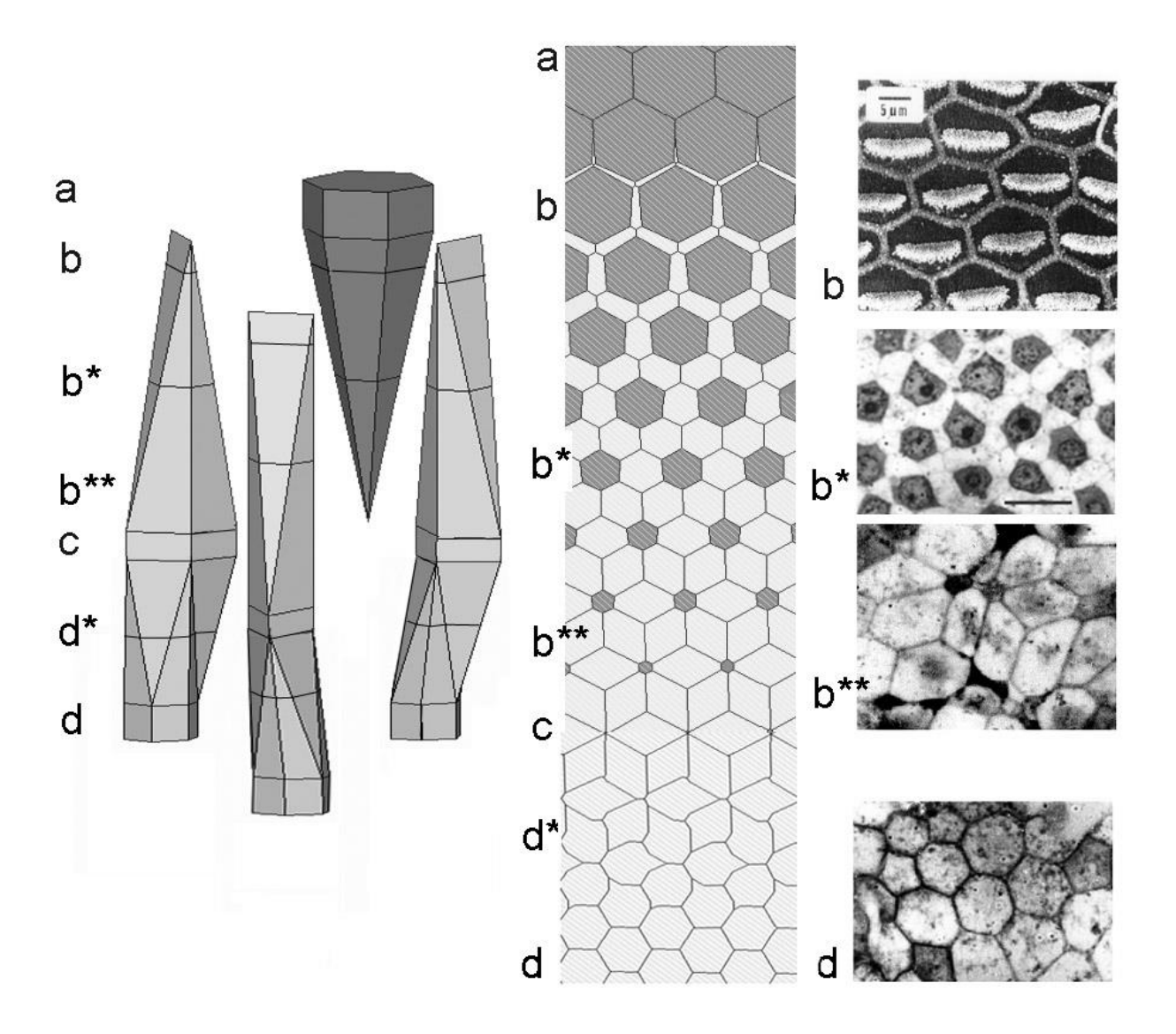

Рис 5. Трехмерная модель с различными вариантами двухмерных клеточных мозаик и реальная ткань, ей соответствующая

### **1.3 Существующие программные реализации**

Большинство программ трехмерного моделирования трехмерных структур в гистологии, которые имеются на данное время, позволяют строить модели, которые геометрически приближены к реальным клеткам, что позволяет изучить их характеристику. В основном, они работают с двумерными изображениями срезов. Для получения трёхмерной модели производится автоматическое оконтуривание и выравнивание изображений.

Здесь возникает проблема, т.к. такие решения не отображают структуру клеточной ткани и не позволяют проводить исследования, связанные с изменением этой структуры.

На данный момент имеется определенный круг программ, который был построен в рамках теории Г.А. Савостьянова и позволяющих проводить подобные исследования: Histoarch и Histored. Большинство программ решают обратную задачу построения трехмерной модели рассматриваемой ткани по ее двумерным срезам. Тогда как эти две программы решают прямую: построение трехмерных моделей с возможностью строить плоские срезы. Однако, обе программы имеют ряд проблем.

#### Программа Histoarch

Одной из первых была разработана компьютерная программа Histoarch [9]. Она позволяет проводить визуализацию моделей, получать набор сечений моделей различными плоскостями. Программа является первым практическим инструментом, который облегчил реконструкцию структуры реальных тканей.

Существенный недостаток Histoarch - жесткая привязка моделей к коду, что ограничивает множества моделей. Пользователь лишается возможности дополнить набор, т.к. для создания новой модели требуются большие геометрические вычисления, а программная реализация возможна только при наличии глубоких знаний в области программирования. Также программа имеет возможность работать лишь с выпуклыми сечениями многоугольников. Ещё одним недостатком является невозможность получения модели в виде графов («этажерок»), отражающих топологию ткани.

#### Программа Histored

Histored [9] является более поздней разработкой. Она позволяет пользователю самому создавать модель в виде полиэдров и «этажерок», визуализировать их наглядно и получать их сечения. К недостаткам программы можно отнести ограниченность набора возможных моделей.

Также, в силу просчётов при проектировании, Histored требует больших вычислительных ресурсов, что затрудняет её эксплуатацию на ПК.

#### Программа CellCreator

CellCreator является самой последней разработкой. Здесь появилась возможность создавать модели самим, таким образом пользователь больше не привязан к только существующим шаблонам и не ограничен выбором моделей, которые может создать. Кроме того, нет ограничения, связанного с выпуклостью сечений многогранников.

## 1.4 Требования к создаваемому решению

Требуется создать и внедрить новые модули в программу CellCreator. Необходимо иметь возможность представлять полученные модели в виде трехмерных графов клеточных взаимосвязей - «этажерок». Также шаблонные модели, которые имеются в старых разработках, необходимо перенести в данную программу и иметь возможность быстро к ним обращаться. Важным требованием к создаваемому решению является обеспечение простого, понятного и удобного интерфейса для любого пользователя.

## Глава 2. Алгоритмы и реализация

## 2.1 Выбор технологий и средств разработки

При разработке программного обеспечения необходимыми элементами являлись следующие компоненты:

- 1. Программная платформа.
- 2. Пакет графического пользовательского интерфейса.
- 3. Пакет отображения трёхмерной графики.

Требования к первому пункту включают в себя, во-первых, поддержку парадигмы объектно-ориентированного программирования. Это необходимо для реализации гибкой и расширяемой архитектуры приложения, которая давала бы возможность расширять программу под возникающие потребности учёных-гистологов. Также требованием являлась кроссплатформенность, т.е. способность к работе более чем на одной операционном системе и аппаратной платформе.

Поскольку программная платформа являлась основным компонентом, её выбор предполагает наложение ограничений на выбор других компонентов: могут использоваться только совместимые пакеты. Хорошим решением поставленной задачи является платформа Java, которая позволяет выполнять программный код, написанный на одноимённом языке.

В языке Java можно отметить графическую библиотеку JavaFX. Она обладает обширным набором встроенных компонент, поддержкой языка разметки FXML, стилей CSS, 3D-графики. Именно поэтому пакет JavaFX был использован для создания приложения CellCreator.

Богатым возможностям JavaFX для создания клиентских приложений не достаёт оконного и модульного фреймворков, которые необходимы во всяком сложном приложении. Поэтому использовалась среда разработки NetBeans IDE, которая содержит всё необходимое для создания плагинов и приложений на основе NetBeans Platform. NetBeans Platform - это платформа, которая используется для разработки модульных настольных Swing-приложений. Она имеет поддержку JavaFX.

Для управления зависимостями и создания дистрибутива программы использовался фреймворк автоматизации сборки Maven.

#### 2.2 Описание основных классов приложения

- Классы SpaceEditorTopComponent, SpaceViewerTopComponent OneSpaceViewerTopComponent  $\overline{M}$ CrossSectionViewerTopComponent реализуют окна интерфейса, отвечают за отображения самих моделей клеток в 3D виде и их сечений плоскостью.
- Класс MeshUtils реализует перевод гистиона в формат STL и сохраняет полученный результат в файл, подходящий для печати на 3D-принтере. Конвертирование осуществляется с помощью метола mesh2STL.
- $\bullet$  Knacc BookCase реализует постройку графа клеточных взаимосвязей («этажерка»). Метод makeStand осуществляет поиск и рисование средней точки в каждом слое каждой клетки гистиона, далее метод getPoints4Stand рисует рёбра между вершинами в пределах одной клетки. В методе TwoCellsConnection для каждой клетки проводится поиск клеток, с которыми она контактирует, затем, в соответствии с результатом, строятся рёбра.

### **2.3 Алгоритм построения графа клеточных взаимосвязей**

Графом клеточных взаимосвязей (или «этажеркой») является представление топологии клеточной сети пласта в целом (Рис 6).

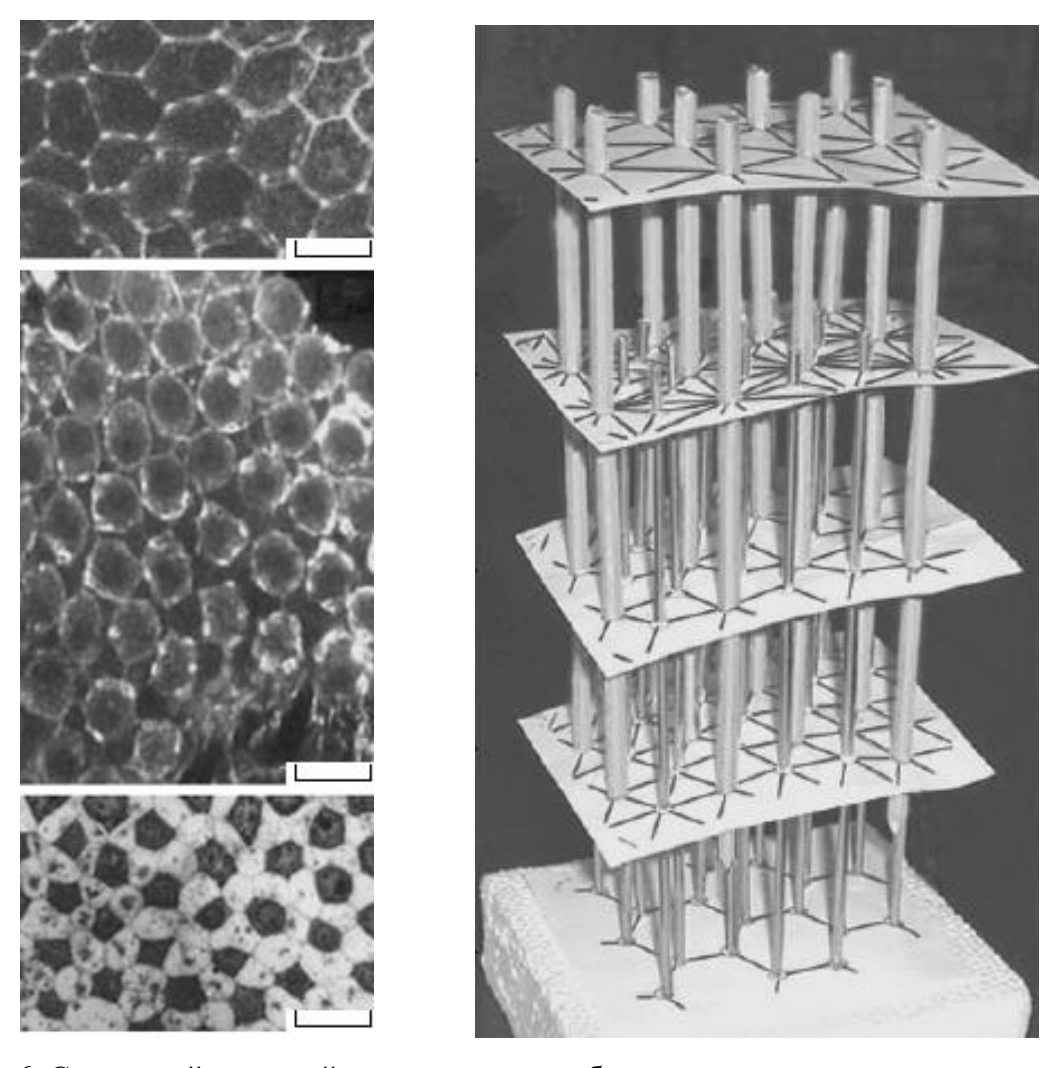

Рис 6. Сенсорный эпителий органа слуха голубя и представление решетки в виде графа клеточных взаимосвязей

В таком виде у модели можно рассмотреть, каким образом связан каждый уровень друг с другом. Легче становится проследить непосредственно за изменением или нарушением отношений между клетками внутри одного гистиона.

#### **Идея построения**

Каждая клетка в программе состоит из нескольких слоёв. Построение

«этажерки» заключается в том, чтобы каждый слой представить в виде вершин графа, которые затем будут соединены ребрами. В пределах одной клетки построить её представление в виде графа не составляет труда. В пределах гистиона это уже сложнее, т.к. приходится применять определённые методы для того, чтобы определить, находятся ли рядом с рассматриваемой клеткой ещё одна для того, чтобы связать их вершины рёбрами.

Для построения «этажерки» используется следующий алгоритм:

- 1. Рассчитывается центр каждого отдельно взятого слоя.
- 2. Вершины в пределах одной клетки соединяются рёбрами.
- 3. Для каждой клетки происходит поиск рядом лежащих клеток.
- 4. Достраиваются межклеточные рёбра.

#### **Геометрический центр**

Геометрический центр, или барицентр [10] - это среднее арифметическое положение всех точек фигуры. Фигуры, образующие слои клеток, могут состоять как из одной точки, так и из нескольких. Для каждого случая необходимо находить геометрический центр по координатам точек.

## **Определение местоположения барицентра для конечного множества точек.**

Барицентр конечного множества из  $\Bbbk$  точек  $\boldsymbol{\mathrm{x}}_1, \boldsymbol{\mathrm{x}}_{2, \ldots} \boldsymbol{\mathrm{x}}_{\Bbbk}$  в  $\mathbb{R}^{\text{n}}$  находится по формуле:

$$
G = \frac{x_1 + x_2 + \dots + x_k}{k}
$$

Полученная G такая, что сумма расстояний между точками множества и ней является минимальной.

Промежуточный результат выполнения алгоритма можно наблюдать на Рис 7. В пункте 3 ставится задача поиска для каждой клетки клеток, с которыми она граничит. Необходимо понять, какие вершины потребуется соединить ребрами.

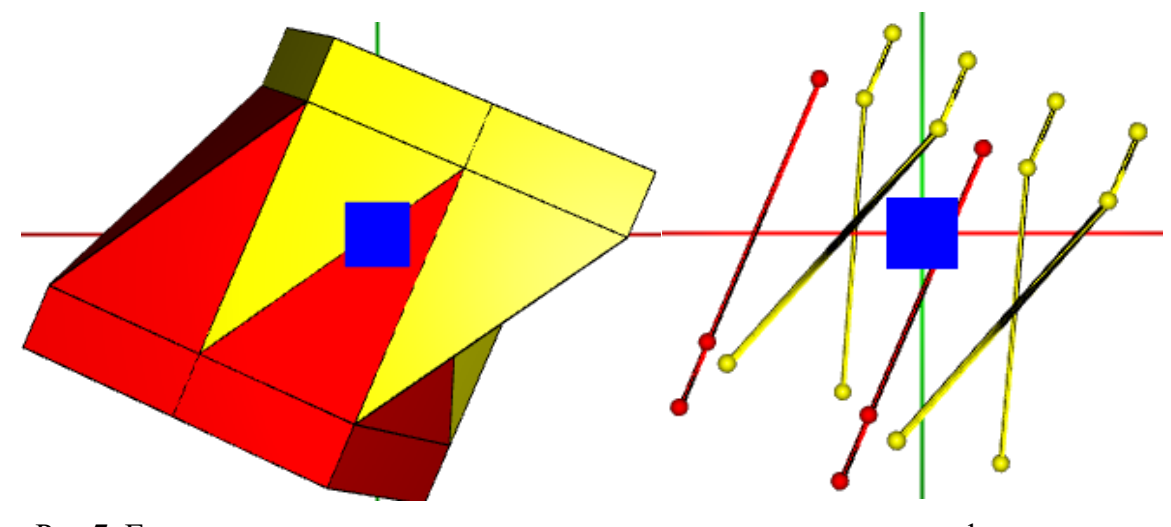

Рис 7. Гистион и его отдельное представление его клеток в виде графа клеточных взаимосвязей

Такие элементы, как 3D-точка или 3D-сфера автоматически прописаны для javaFX. Такого же понятия, как 3D-линия не существует. Таким образом, для отображения линий была использована библиотека FXyz для JavaFX, которая доступна на GitHub и которая уже использовалась в проекте, например, при рисовании новых клеток.

#### **Процесс нахождения соседних клеток**

Для того, чтобы реализовать для каждой клетки поиск её соседей, нужно понять, как они стыкуются. Выполнятся следующее правило: клетка A стыкуется на уровне (слое) n с клеткой B на её уровне (слое) m, если n и m имеют хотя бы две общие вершины. Вершины считаются общими, если расстояние между ними <0,1. В случае, если слой n или m состоит из одной вершины, клетки считаются соприкасающимися на этом уровне. Таким образом проверяются все вершины каждой клетки и, в зависимости от результата проверки, строятся рёбра.

Итогом работы алгоритма является построенный граф структурных взаимосвязей клеток.

### 2.4 Алгоритм перевода моделей в формат для 3D-печати

Для того, чтобы иметь возможность распечатать какой-либо объект на 3d-принтере, необходимо, чтобы он имел определенный формат. Существуют разные форматы для хранения информации о 3D-моделях. Наиболее популярные форматы: OBJ (большинство программ 3D моделирования поддерживают экспорт в данный формат), STL (стандартный тип файла, взаимолействия который используется ЛЛЯ между компьютером автоматизированного проектирования и программного обеспечения 3D принтеров), VRML (используется для цветных моделей) и пр.

Главные функции 3D-файла – хранить информацию о 3D модели в виде обычного текстового или бинарного файла. По факту, они кодируют информацию о внешнем виде, сцене, геометрии и анимации 3D-модели.

STL [10] формат является одним из самых популярных форматов, он универсален. Именно данный формат был выбран для наших моделей, хотя он и имеет недостатки. Например, невысокая точность геометрии и большой объем файла для сложных моделей.

Файл типа ASCII STL выглядит следующим образом:

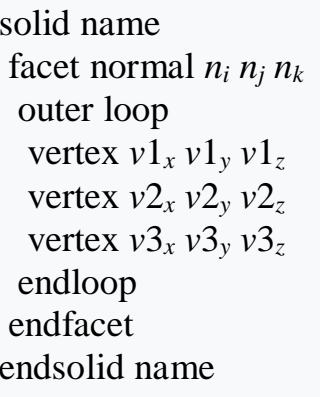

Каждое n и v представлено числом с плавающее точкой в формате: знак, мантисса, «е», знак, экспонента. Для формирования файла STL ставится задача значений. файл поиска ЭТИХ Сам описывает произвольное число треугольников, которые вместе составляют полигональную сетку.

*Полигональная сетка* – совокупность вершин, рёбер и граней, определяющих форму многогранного объекта в трёхмерной графике (Рис 8).

Представленный выше вид файла STL описывает один треугольник. Значения *n<sup>i</sup> n<sup>j</sup> n<sup>k</sup>* являются нормалью в системе координат, относительно рассматриваемого треугольника (локальной системы координат). Vertex[i] представляют собой координаты точек треугольника относительно общей системы координат.

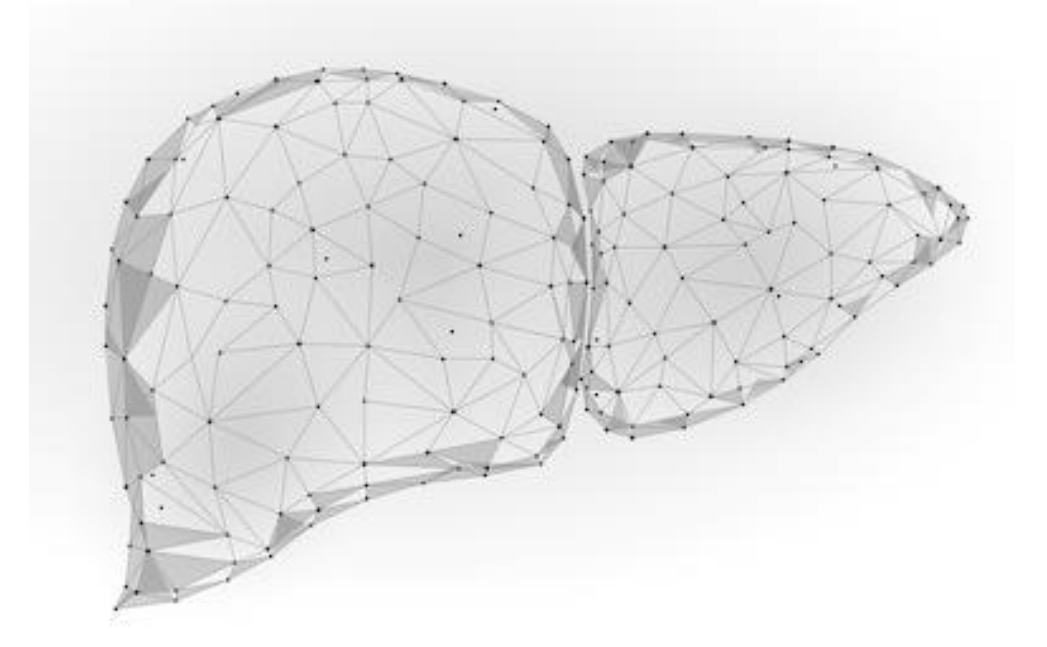

Рис 8. Пример полигональной сетки, представленной в виде печени

#### **Конвертирование в STL формат**

Mesh – базовый класс библиотеки JavaFX для представления 3D геометрических поверхностей. У него существует прямой подкласс TriangleMesh.

TriangleMesh – определяет трёхмерную треугольную сетку. Этот класс подходит для того, чтобы преобразовать модель в формат STL, т.к. для этого формата полигональная сетка представлена треугольниками.

Каждый TriangleMesh представлен множеством Faces, Points и TexCoord – 2D-нормированными координатами цветов. В дальнейшем будут использованы первые два параметра, т.к. для совместимости со стандартным STL цвет не включается.

Points – 3D координаты вершин TriangleMesh.

Faces – грани, каждая из которых определяется шестью индексами  $p0, t0$ , p1, t1, p2, t2; p[i] – индексы в массиве points,  $f[i]$  – индексы в массиве TexCoord.

Каждая клетка нарисована с помощью треугольных полигонов, которые реализуются классом TriangleMesh. В связи с этим, можно составить алгоритм:

- 1. Достаются все полигоны каждой клетки.
- 2. Для каждого треугольного полигона с помощью индексов из массива Faces и массива координат точек Points получаются координаты вершин полигона (vertex[i]).
- 3. С помощью вершин полигона рассчитывается нормаль, проведенная к плоскости полигона (*n<sup>i</sup> n<sup>j</sup> nk*).
- 4. Полученные данные записываются в файл, в соответствии с форматом STL.

### **2.5 Импорт основных моделей из Histoarch в CellCreator**

Отсутствие привязки моделей к коду и возможность отстраивать их самим делает приложение CellCreator куда более универсальным по сравнению с предшественниками, однако, возможность создания клеток может быть непростой задачей для любого пользователя. В связи с этим возникла необходимость перенести шаблонные гистионы в разрабатываемую программу.

Каждая отдельная клетка и гистион хранятся в текстовом файле определенным образом: описано количество клеток, для каждой клетки хранится название, количество слоёв с их наименованием, координатами точек, в конце прилагается набор графов, соединяющих точки в пределах одного слоя и между слоями. Таким образом, учитываются все параметры, необходимые для чтения из файла в приложении CellCreator.

Это сильно затрудняет процесс извлечения моделей из другой программы, т.к. автоматически модели подогнать под нужный формат не получается из-за индивидуальности каждой. Поэтому этот процесс происходил вручную, т.е. каждая модель отрисовывалась по слоям, сохраняя форму и особенности геометрии оригинала.

Построение каждой клетки происходило по слоям. Каждый слой задавался множеством точек, которые в дальнейшем соединялись рёбрами.

## **2.6 Индивидуальный просмотр клеток**

Интерфейс CellCreator имеет три основных окна (Рис 9). Окно SpaseEditor показывает все клетки рассматриваемого гистиона. Также в этом окне происходит редактирование, добавление, удаление и сохранение гистиона в целом или каждой клетки в частности. Окно SpaceViewer позволяет рассмотреть 3D-модель со всех сторон. По абсциссе проходит ось сечения, которую можно перемещать по любой из осей в трёхмерном пространстве. Результат сечения модели отражается в окне CrossSectionViewer.

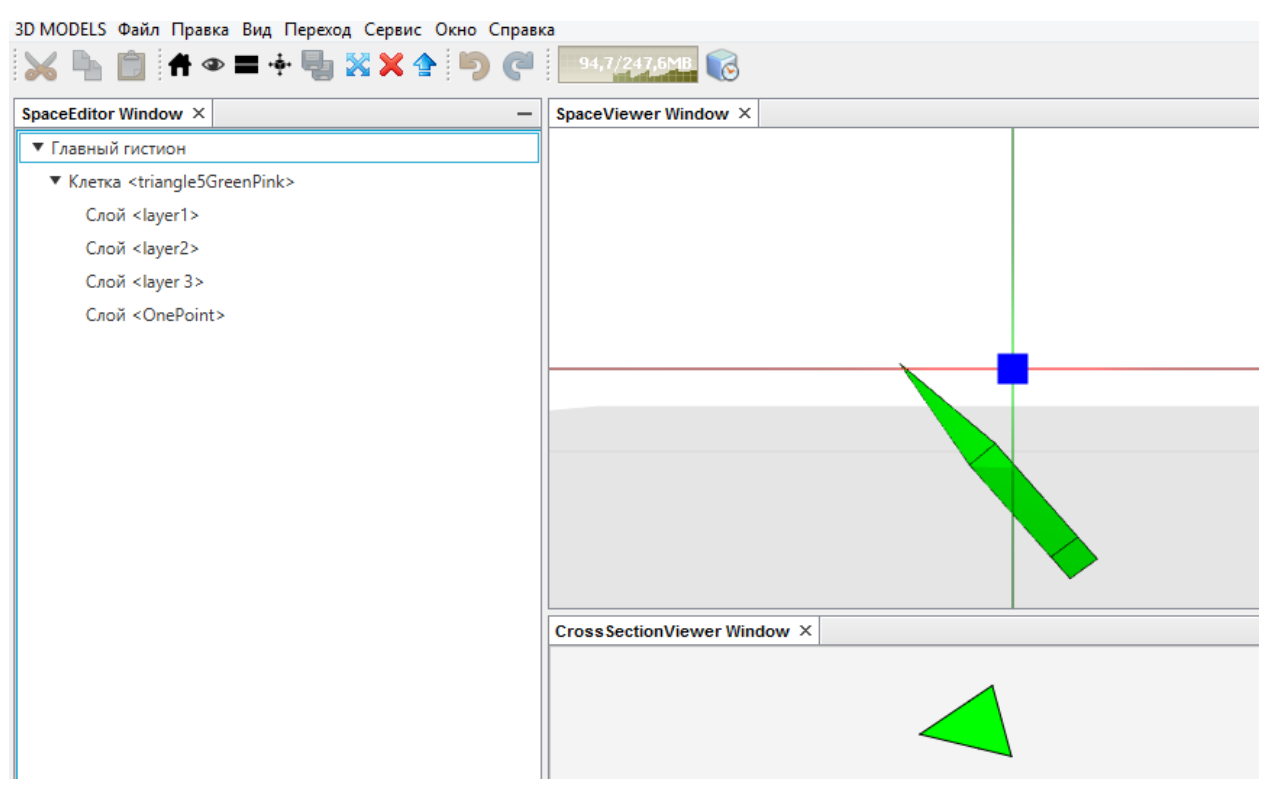

Рис 9. Интерфейс приложения до изменений

В ходе изучения моделей понадобилась ещё одна функция – возможность просматривать любую из клеток гистиона отдельно. Для этой цели было создано четвёртое окно – OneSpaceViewer.

Таким образом, модель загружается в SpaceEditor, откуда читается SpaceViewer и предоставляет вид модели в формате 3D. Срез этого гистиона можно увидеть в CrossSectionViewer. Это же окно связано с OneSpaceViewer следующим образом: при клике левой кнопки мыши на какую-либо клетку, она подсвечивается в 2D виде и отображается в новое окно.

Данное нововведение позволяет легко и быстро просмотреть отдельно каждую клетку, понять её особенность строения и сделать выводы.

## **Глава 3. Результат тестирования приложения**

Для проверки выполнения поставленных задач было проведено функциональное тестирование добавленных в программу модулей. Для тестирования были выбраны 2 модели. Первая является моделью сетчатки геккона (Рис 10). Другая модель – конвертированная из программы Histoarch (рис 11).

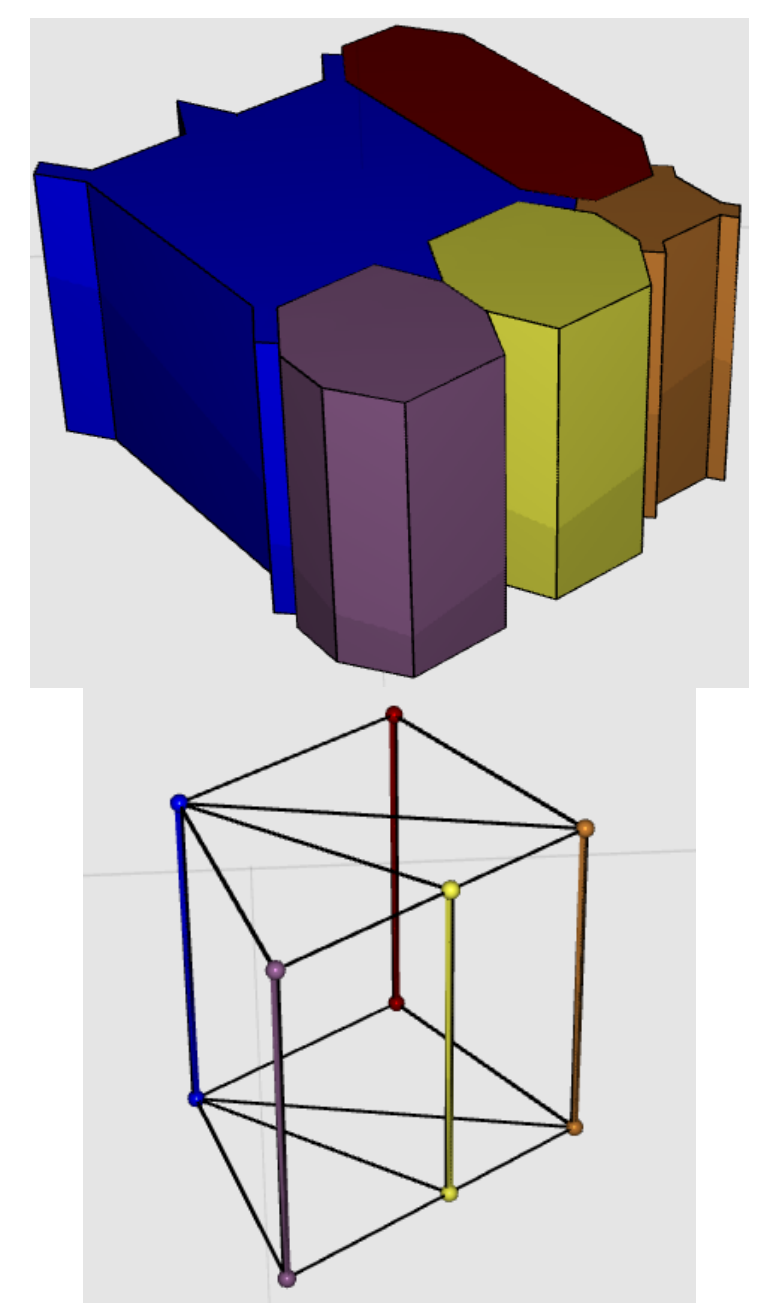

Рис 10. Гистион модели сетчатки геккона и его представление в виде графа клеточных

взаимодействий

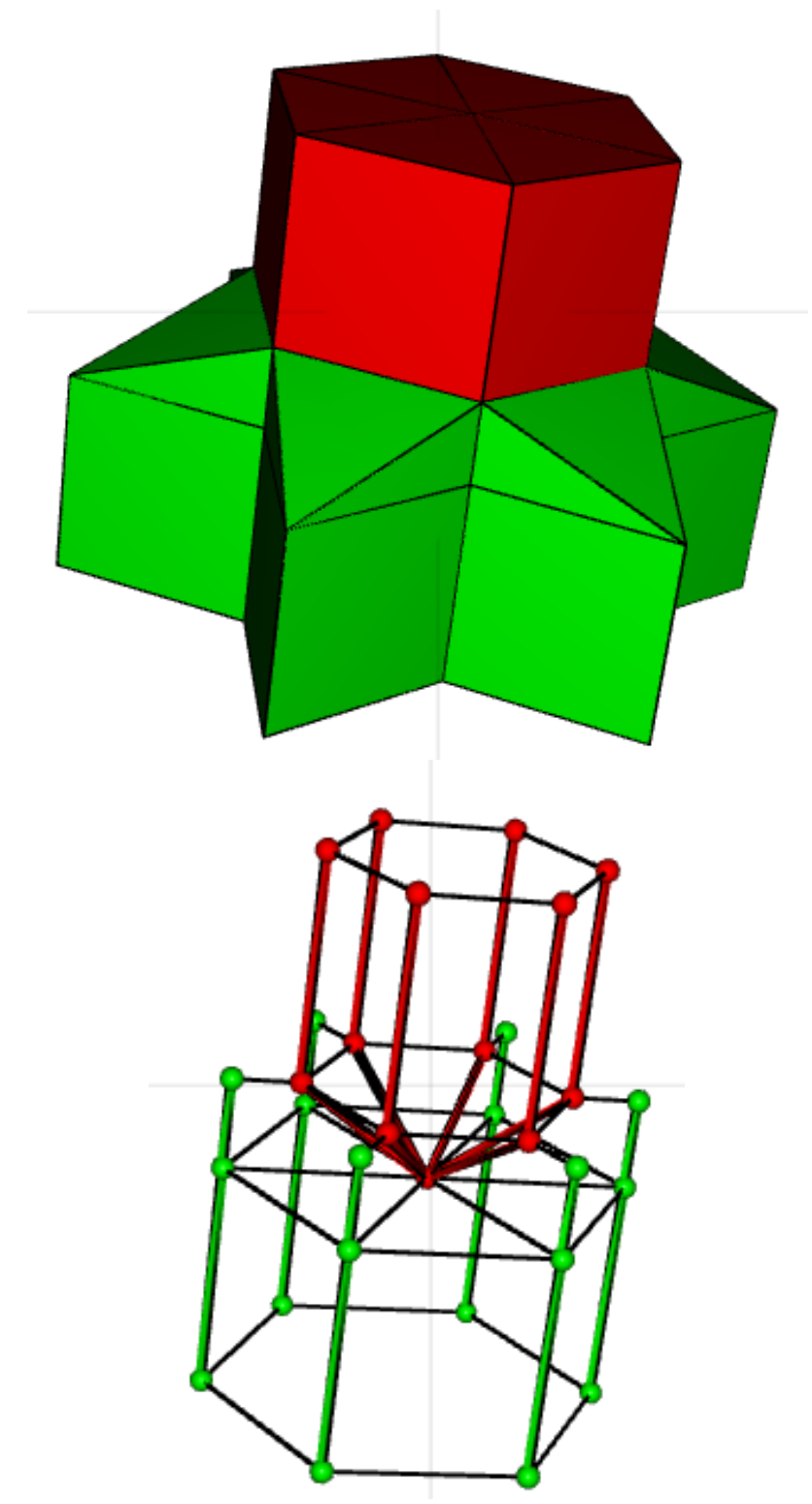

Рис 11. Гистион модели типа Triangle + 1 slit (A3B) и его представление в виде графа клеточных взаимодействий

Нижние слои зелёных клеток между собой имеют общую точку, но все слои состоят более, чем из одной вершины, поэтому связь строится именно так, как на Рис 11.

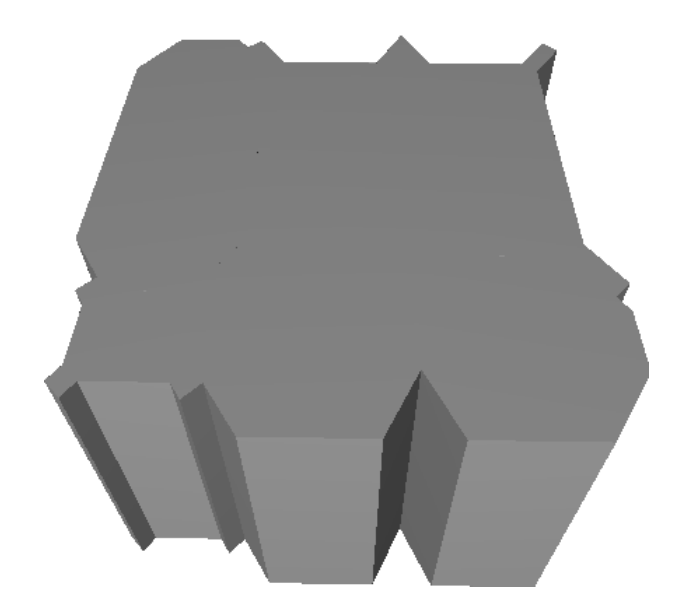

Рис 12. Гистион модели сетчатки геккона и его представление в формате STL

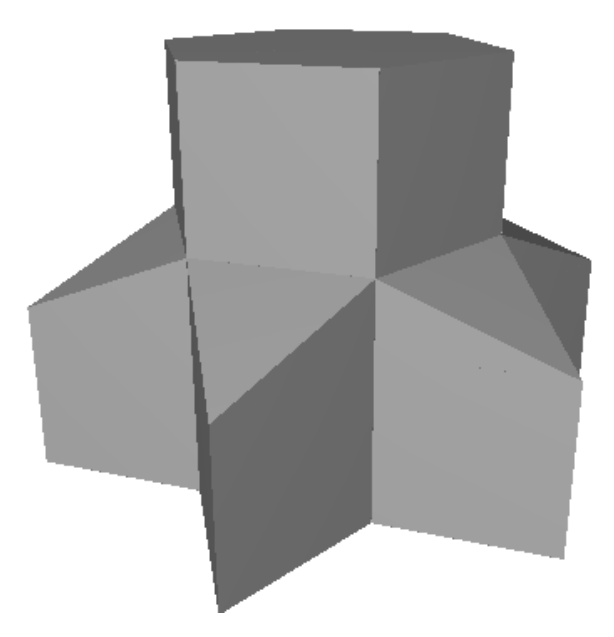

Рис 13. Гистион модели типа Triangle + 1 slit (A3B) и его представление в формате STL

(Рис 12) и (Рис 13) демонстрируют вид моделей в формате STL, конвертированным с помощью приложения. В таком виде они будут распечатаны на 3D-принтере.

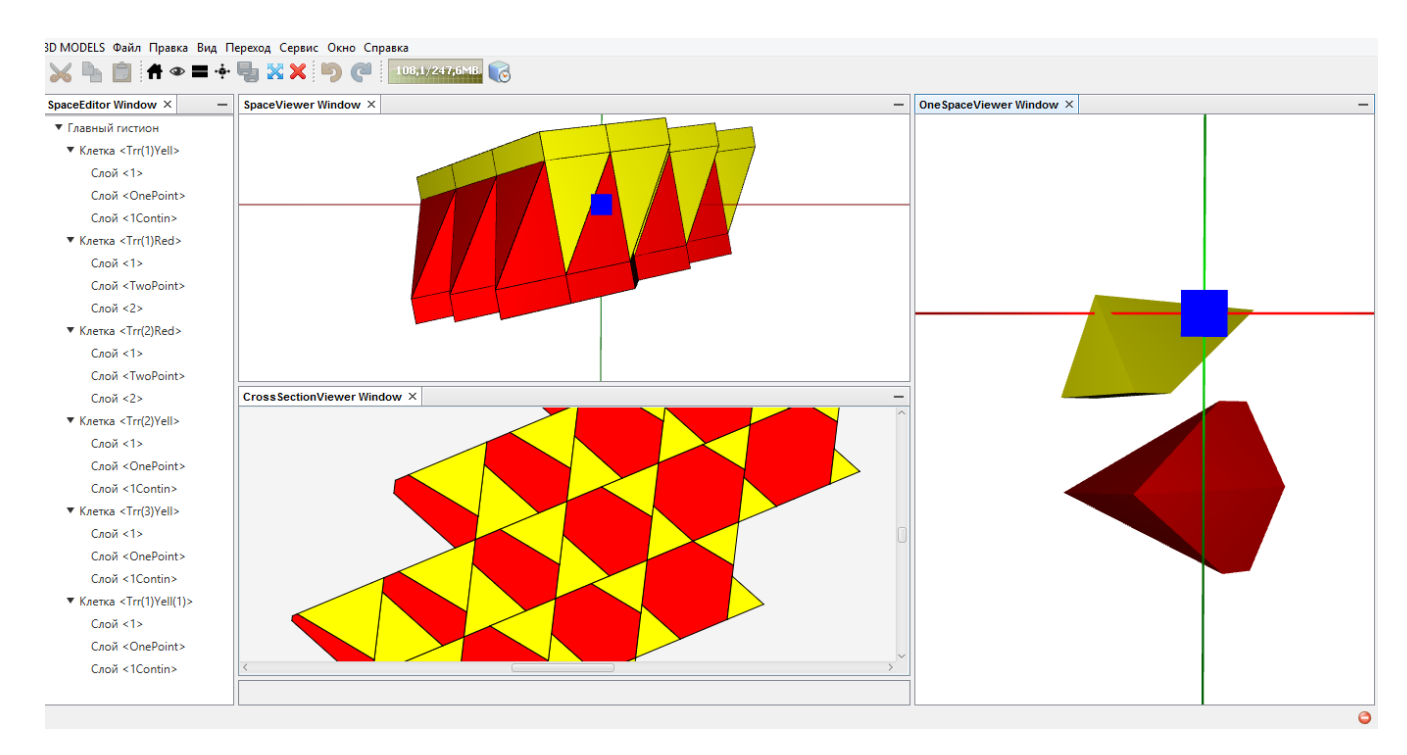

Рис 14. Новый интерфейс с окном для отдельного просмотра клеток

(Рис 14) демонстрирует новый вид интерфейса и то, как можно просмотреть какую-либо выбранную клетку (или набор клеток) отдельно. Также в панели управления появились кнопки (Рис 15), которые позволяют легко и быстро применить к моделям функцию «Распространить гистион», также был добавлен выпадающий список «3D MODELS», который обеспечивает быстрый доступ к шаблонным моделям.

3D MODELS Файл Правка Вид Переход Сервис Окно Справка ⊦◈▆·∱▕▉▖▓✖</u>

Рис 15. Панель инструментов

Результат тестирования показал, что добавленные модули в данное программное обеспечение позволяют:

> 1. Строить и демонстрировать граф клеточных взаимодействий гистионов.

2. Переводить любую клетку или гистион в формат STL, что обеспечивает возможность печати моделей на 3D принтере.

Таким образом, разработанная программа удовлетворяет заявленным требованиям, позволяет работать в ней и решать основные задачи моделирования в пространственной гистологии.

## **Выводы**

В результате выполненной работы в программу для создания библиотеки моделей тканей CellCreator были внедрены новые модули.

Был изучен метод построения графа клеточных взаимосвязей («этажерки») и разработан алгоритм для его реализации. Проведён анализ форматов для печати клеток и гистионов на 3D-принтере и был выбран формат STL для конвертирования в него моделей. Выполнена программная реализация преобразования моделей в выбранный формат.

Интерфейс приложения стал более удобным и простым, для основных функций были вставлены кнопки на панель управления для быстрого доступа к ним. Так же появилось окно, которое позволяет просматривать любую клетку отдельно от её гистиона.

Проведенные проверки работоспособности и тестирование доказали состоятельность полученного решения.

## **Заключение**

Разрабатываемое приложение со всеми внедрёнными модулями обеспечивают функциональность, необходимую для построения, визуализации всевозможных моделей в трёхмерной гистологии и их топологии. Эта возможность реализована благодаря применению иного принципа создания моделей, основой которого является клетка, а не двумерная мозаика.

В качестве дальнейшего развития данного приложения могут быть рассмотрены решения следующих проблем:

- 1. Автоматизация процесса создания новых клеток.
- 2. Поиск моделей по заданной клетке, слайсу или топологической мозаике.
- 3. Программная анимация, иллюстрирующая процесс изменения мозаик.
- 4. Автоматизировать процесс определения периодичности модели и реализовать возможность распространять гистион без участия пользователя.

## **Список литературы**

- 1. Туркевич Н.Г. Реконструкция микроскопических объектов по гистологическим срезам // М.: Медицина. 1967. 173 с
- 2. Буданцев А.Ю., Айвазян А. Р. Компьютерная трехмерная реконструкция биологических объектов с использованием серийных срезов // Мофология. 2005, Т. 127 вып. 1, С. 72-78.
- 3. Смолянинов В.В. Математические модели биологических тканей. // М.: Наука. 1980.
- 4. Маресин В.М. Пространственная организация эмбриогенеза // М.: Наука. 1990. 168 с.
- 5. Савостьянов Г. А. Основы структурной гистологии. Пространственная организация эпителиев // СПб.: Наука. 2005. 275 с.
- 6. Уголев А. М. 1990. Концепция универсальных функциональных блоков и дальнейшее развитие учений о биосфере, экосистемах и биологических адаптациях. Журн. эволюц. био-хим. физиол. 26(4) : 441-454.
- 7. Савостьянов Г. А. Возникновение стволовых клеток в развитии многоклеточности и их количественная характеристика. Цитология. 2016, Т.8, №8.
- 8. Grunbaum B., Shepard G.C. Tilings and patterns. N. Y.: W.N. Freeman and Co., 1986. 700 p.
- 9. Савостьянова Е.Г., Воробьев А.В., Грефнер Н.М., Левченко Ф.В., Савостьянов Г.А.. На пути к трехмерной гистологии. Применение компьютерных моделей к реконструкции трехмерной структуры биологических тканей на примере анализа строения сенсорного эпителия птиц. // Морфология. 2006, Т. 131, вып. 1, 345 c.
- 10. Барицентр // Свободная энциклопедия википедия URL: https://ru.wikipedia.org/wiki/Барицентр (дата обращения: 07.04.2019).

11. STL (формат файла) // Свободная энциклопедия википедия URL: https://ru.wikipedia.org/wiki/STL\_(формат\_файла) (дата обращения: 12.05.2019).